# Introduction to MS Dynamics NAV

(Transfers Orders)

Ing.J.Skorkovský,CSc.

MASARYK UNIVERSITY BRNO, Czech Republic
Faculty of economics and business administration
Department of corporate economy

### **Transfers and locations**

#### Benefits

- Direct control of transfers : where (stock locations )do
   we have what (items) at any moment..
- Responsibility of workers in warehouse (Pickers and Pullers)
- Responsibility of drivers
- Setup enables item tracking (batches, lots)
- Better calculation of transport times due to specification of inbound and outbound handling times as well as time of delivery depending on setup of shipping agent services

# How to get Location setup

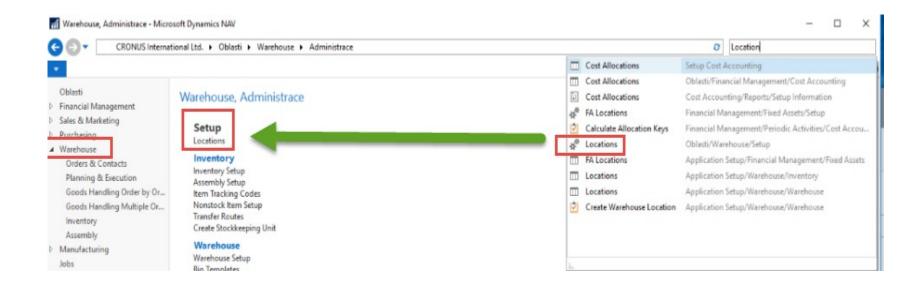

## Locations and bins

Storage hall (Location)

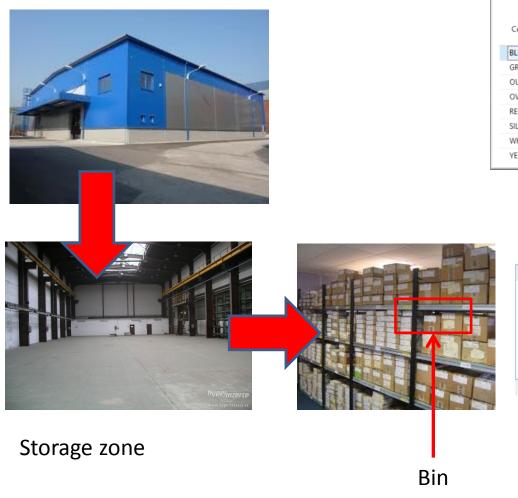

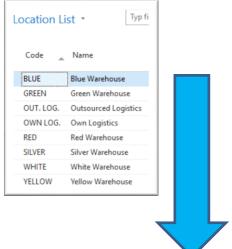

Double clicks

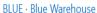

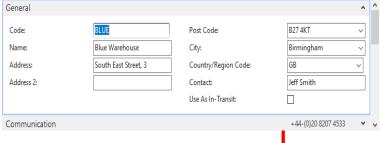

See bins on the next slide

## Location White and its bins

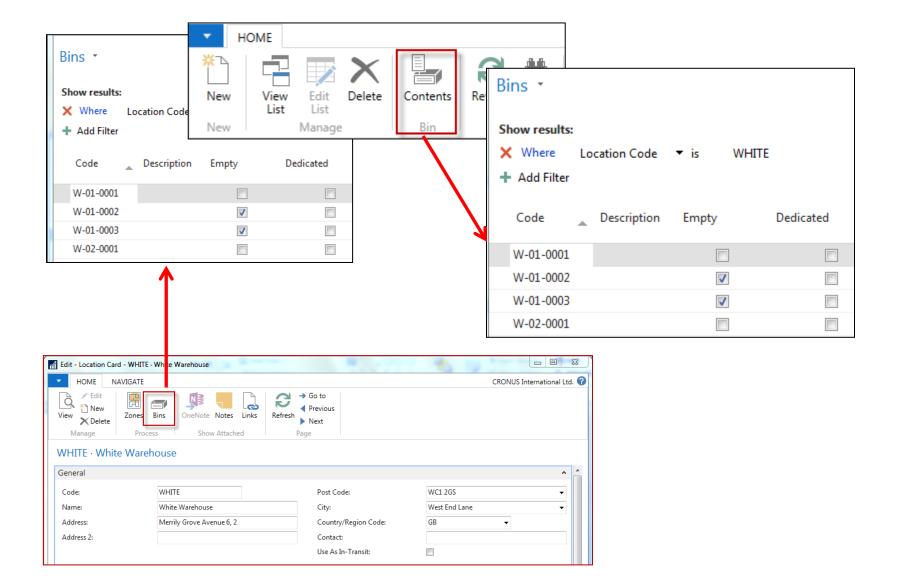

## Basic warehouse movements

**Put-away** 

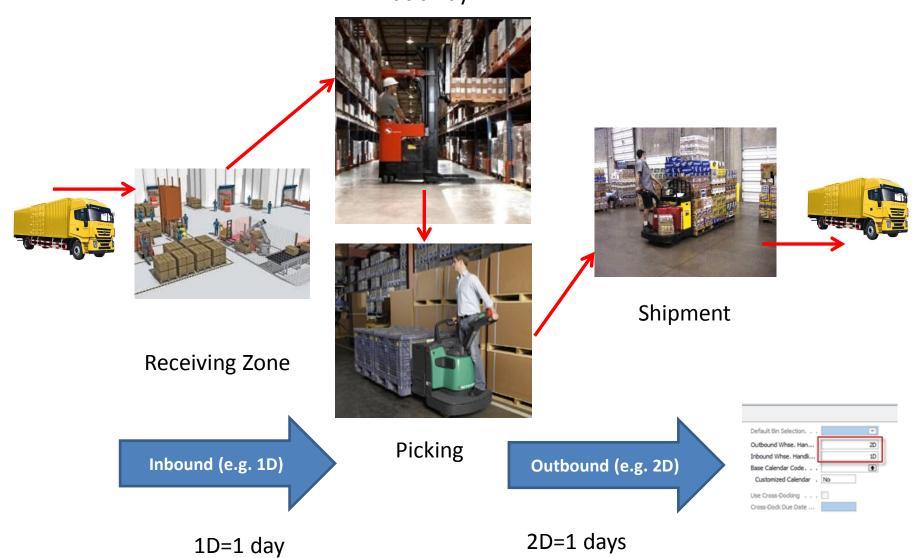

## Locations and basic setup shipment

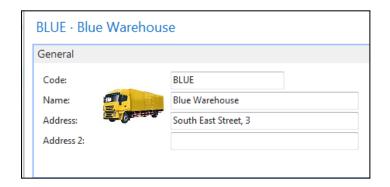

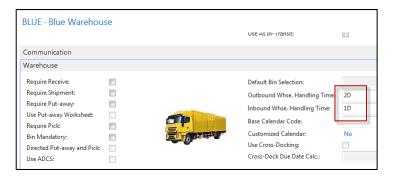

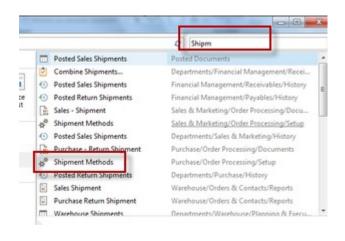

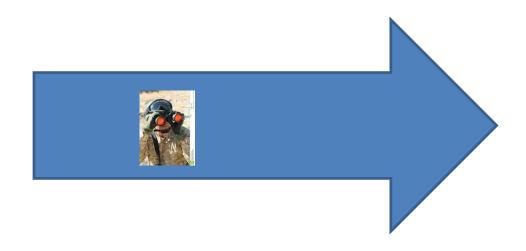

### Setup shipment (access from searching window- see previous slide)

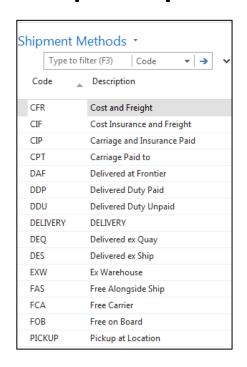

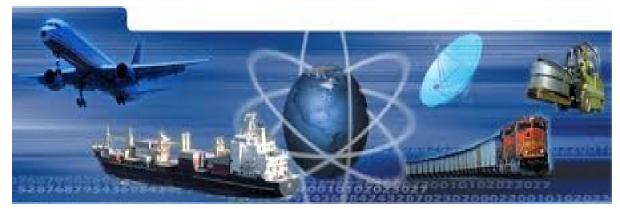

### Setup shipment -Shipping agent and services (access from

Customer Card, Tab=Shipping)

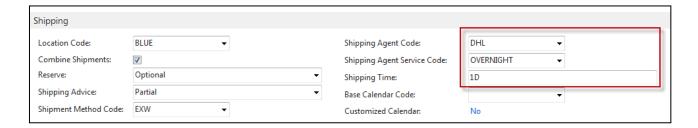

#### Shipment agents

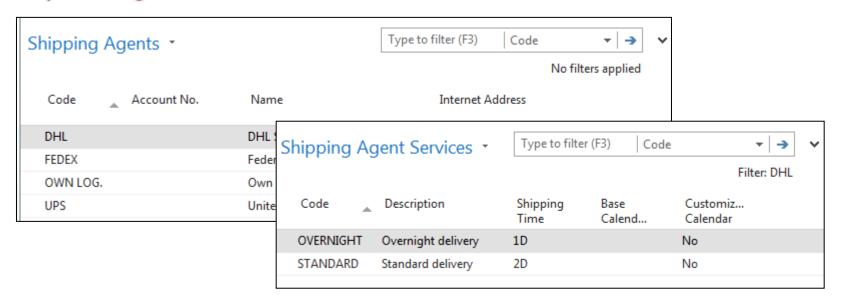

# Agent services and Transfer routes

| Code     | Description       | Agent services | Shipping<br>Time | Base Calendar<br>Code | Customized<br>Calendar |
|----------|-------------------|----------------|------------------|-----------------------|------------------------|
| NEXT DAY | Next day delivery |                | 1D               |                       | No                     |
| STANDARD | Standard delivery |                | 2D               |                       | No                     |

#### Access: searching window

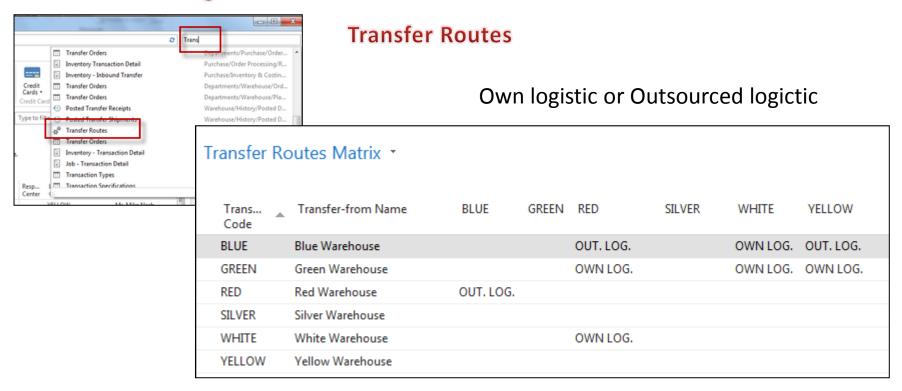

## Transfer order

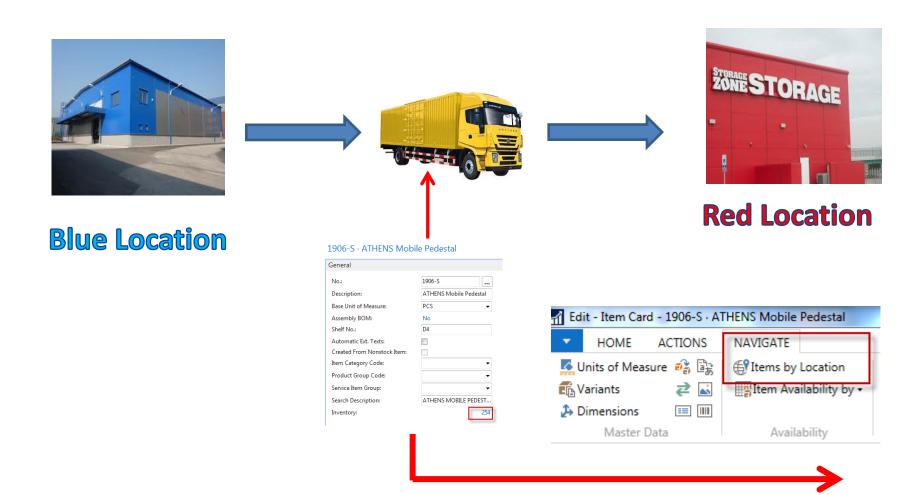

# Item by Location (from button Item)

| I | Items by Location Matrix * |                           |      |       |     |        |  |  |
|---|----------------------------|---------------------------|------|-------|-----|--------|--|--|
|   | No.                        | Description               | BLUE | GREEN | RED | SILVER |  |  |
|   |                            |                           |      |       |     |        |  |  |
|   | 1906-S                     | ATHENS Mobile Pedestal    | 70   | 88    | 56  |        |  |  |
|   | 1908-S                     | LONDON Swivel Chair, blue | 234  | 57    | 14  |        |  |  |
|   | 1920-S                     | ANTWERP Conference Table  | 38   | 65    | 3   |        |  |  |
|   | 1924-W                     | CHAMONIX Base Storage U   | 1    | 8     | 2   |        |  |  |

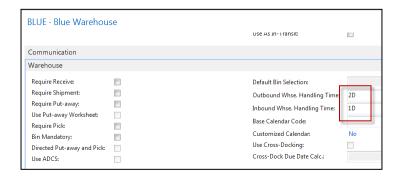

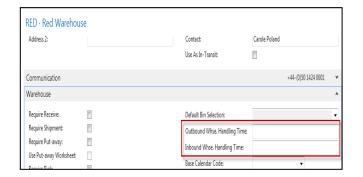

## Transfer Order creation

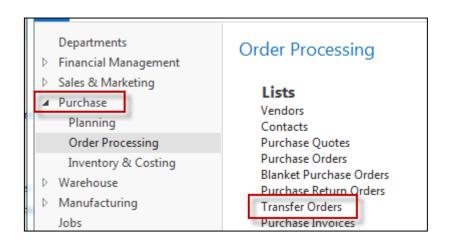

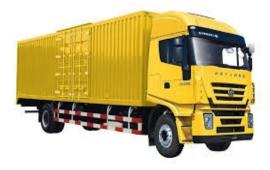

### Transfer Order creation — header and lines

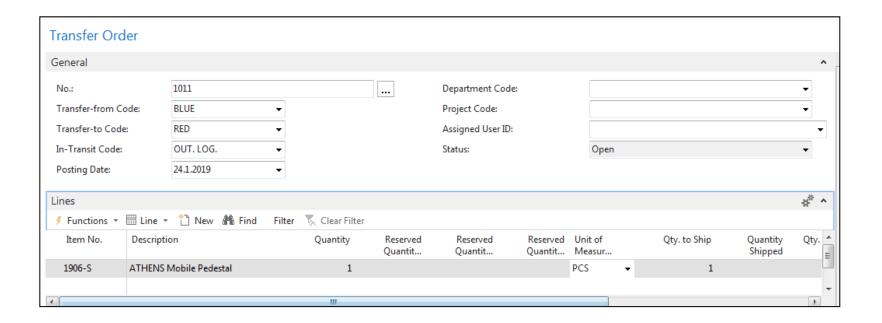

## Transfer Order creation – tabs transfers

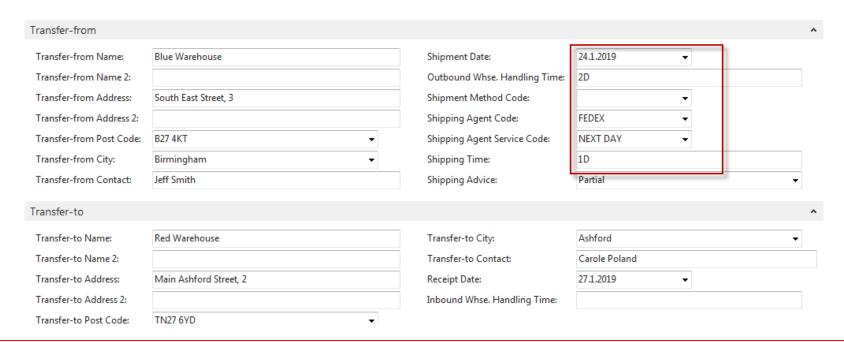

Next day (1D+Outbound Whse.Handling Time(Blue) (2D) =-1D+2D=3D->24.11.19+3D=27.1.19

# Posting TO (2 times F9)

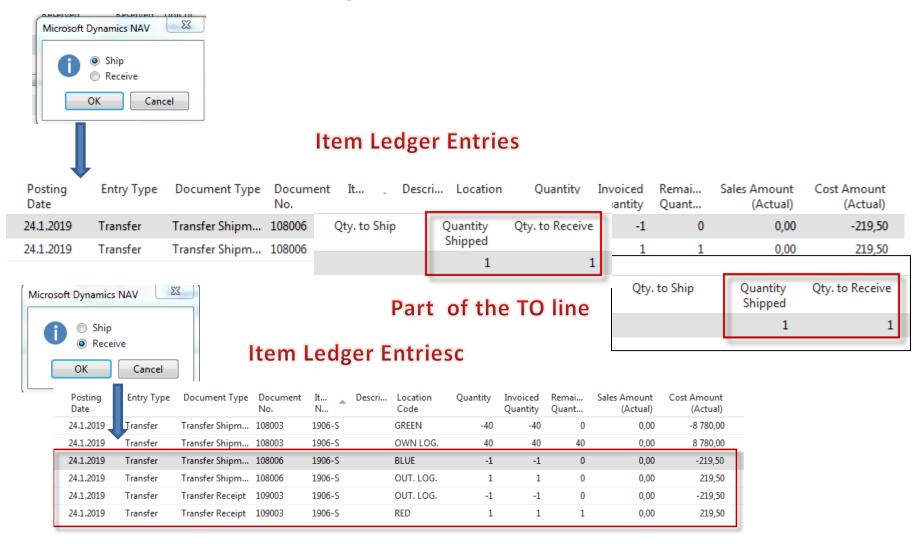

The posting date is same instead of having two dates 24.1.19 and 27.1.19. The reason is as follows: both movement were posted at same date!!

### Transfer by use of Item Reclassification Journal

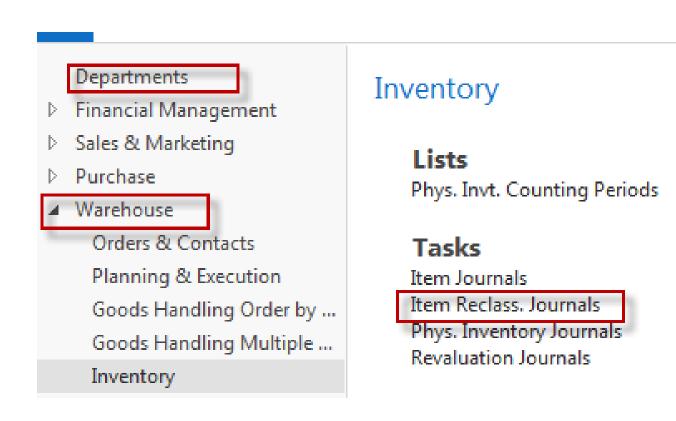

### Transfer by use of Item Reclassification Journal

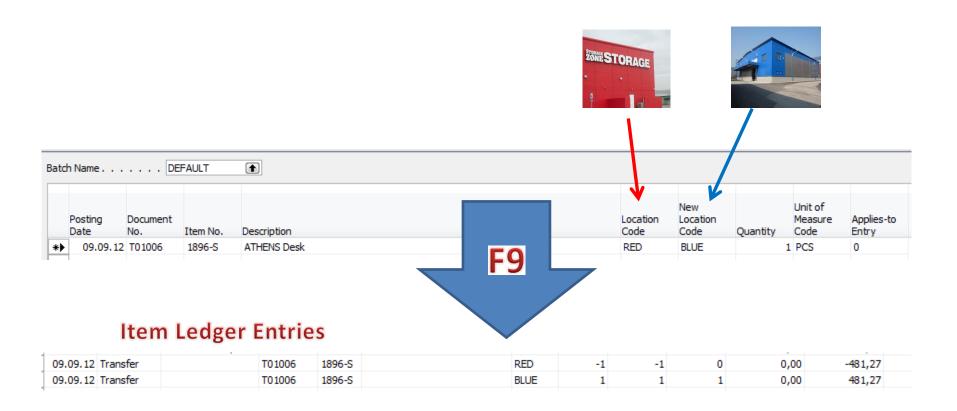

# End of the section

(Transfer Orders)

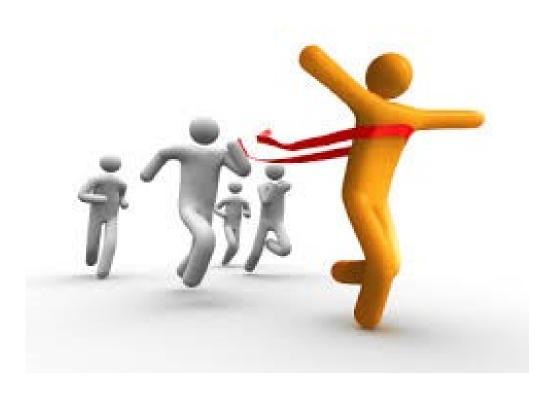